#### OFFICE OF THE PRINCIPAL VIKRAM DEB AUTONOMOUS COLLEGE, JEYPORE.(K)

No. 13 77 /VDAC/2022

Date:-05.08.2022

NOTICE

All the students of +2 2ndyear Arts, Science and Commerce are advised to deposit their re-admission fees for the session 2022-2023 in online mode by using the College website <a href="www.vikramdebcollege.ac.in">www.vikramdebcollege.ac.in</a>, Clicking on online fees option and the money receipt/Bank receipt generated against the payment must be submitted at the College Counter for entry of the same on the Demand Register. Further, they are advised to deposit their fees latest by 20.08.2022 positively.

Principal, V.Deb (Auto) College, Jeypore(K).

Copy to students Notice boards/College Website/College Counter/ Account section/Office file for information and necessary action.

### Guidelines for online fee payment 2022-23 for +2 2<sup>nd</sup> Year (Arts/Science/Commerce)

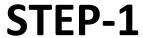

Open Google Chrome/Safari browser

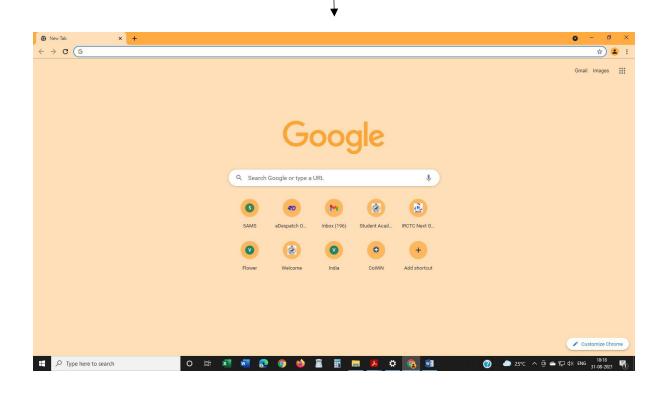

### STEP-2

#### **TYPE URL:**

#### https://vikramdebcollege.ac.in

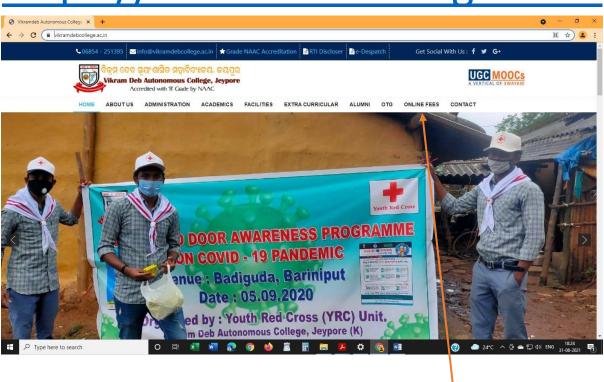

STEP-3: Click on ONLINE FEE

#### STEP-4: Click on Select branch

#### AS PRINCIPAL VIKRAMDEV COLLEGE AUTO JEYPORE

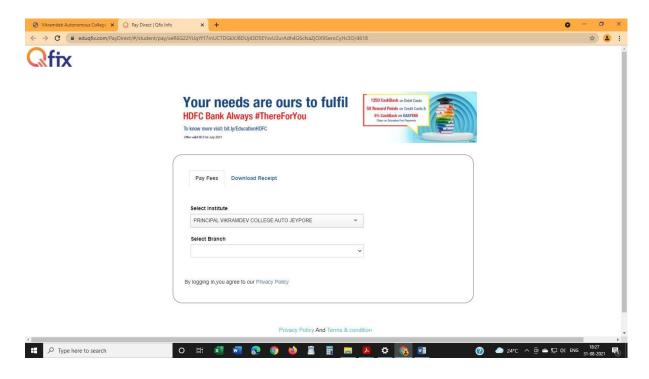

# STEP-5: TYPE YOUR CLASS ROLL NO AND CLICK SEARCH

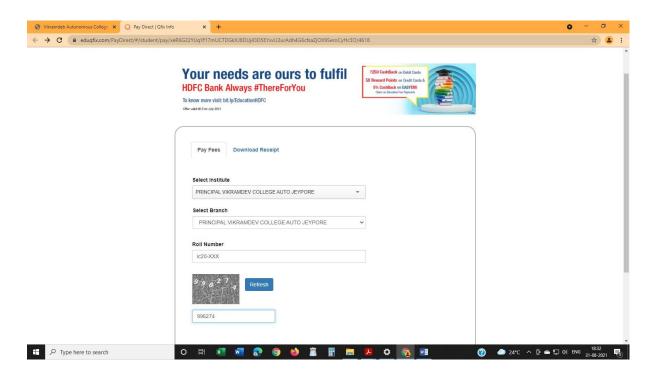

## STEP-6: CLICK FEE BREAK UP CHEK BOX ON COUTINUE AND PAY

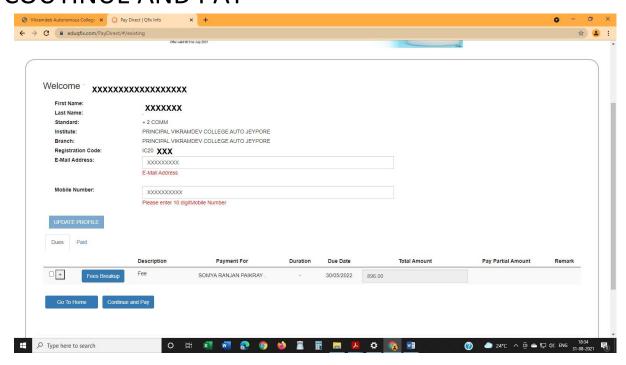

#### STEP-7: CLICK ON SEND OTP OPTION

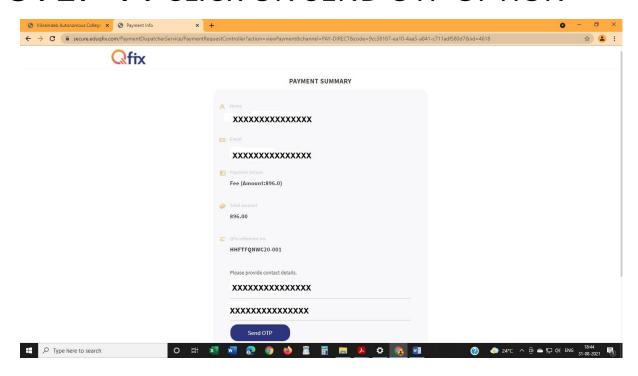